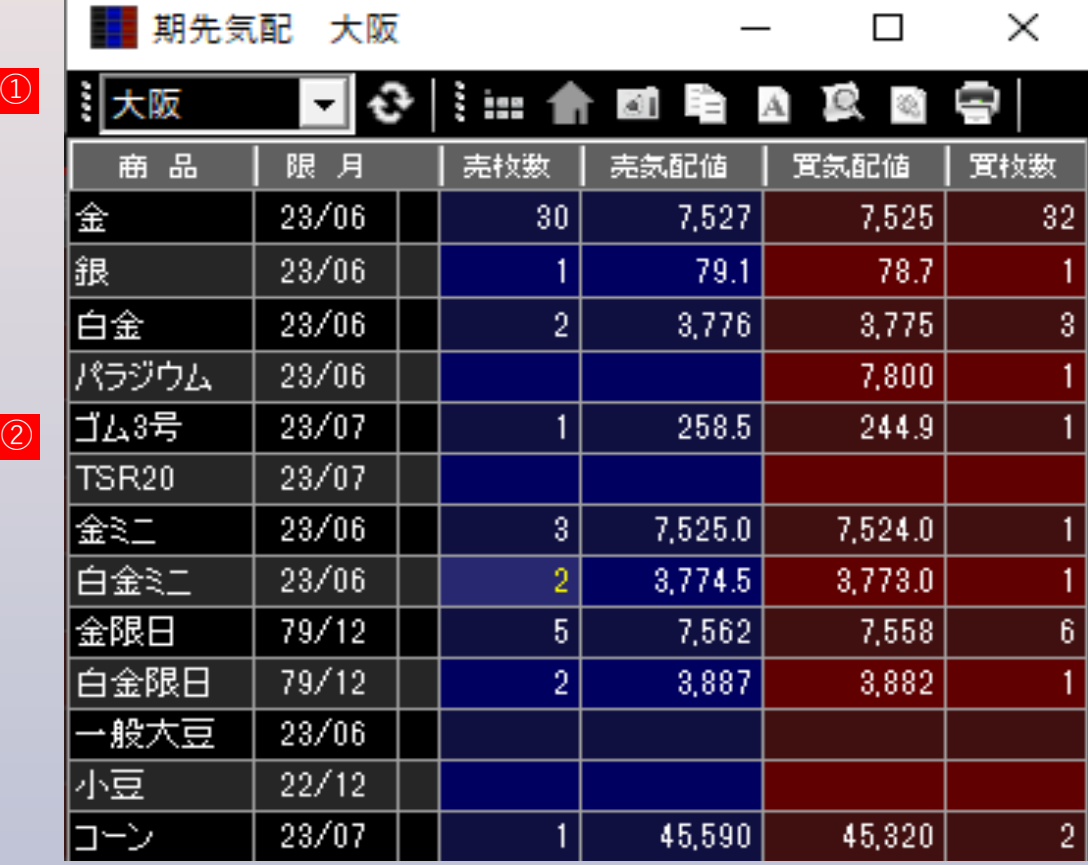

## **取引所リスト**

取引所をリストから選択後、更新ボタンをクリックすると表示が更新されます。

## **気配値画面**

範囲内をダブルクリックすると、該当商品・限月の気配画面が起動します。